## How to Setup an Appointment

1. Open Navigate up by using the Login button at gvsu.edu/navigate

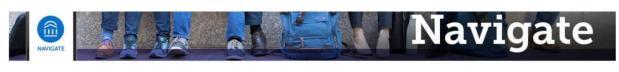

Grand Valley State University has partnered with the <u>Educational Advisory Board</u> (EAB) to bring you Navigate, a student success software that assists with appointment making and access to services on campus. Navigate will be implemented throughout GVSU's campuses and services over the next year and the primary goals for this implementation is to create a one-stop-shop for students to be able to access services with greater ease. Navigate also provides a better platform for Faculty and Staff at GVSU to be able to serve and assist the students at GVSU.

Navigate utilizes GVSU's Single Sign-On process, which means that whether you're a Faculty, Staff, or Student, you'll be able to access by using the below Login.

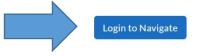

## 2. Click on "Schedule an Appointment"

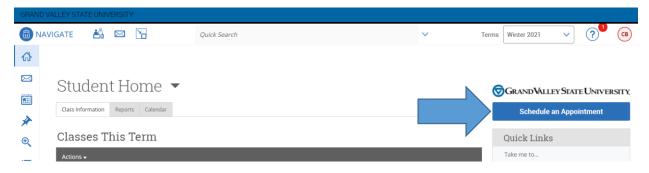

3. Select the Area or Office you're looking to meet with and then select the reason that you're wanting to meet about.

| What       | can we help you find?                              |                                       |
|------------|----------------------------------------------------|---------------------------------------|
|            | ne Area or Office you'd like to meet with          |                                       |
| Academ     | c Advising ×                                       | `                                     |
| *Select ti | ne reason or major/minor/program you'd like to mee | et about                              |
|            |                                                    | N .                                   |
| Pick a D   | ate (j)                                            |                                       |
| Thurso     | lay, January 14th 2021                             | · · · · · · · · · · · · · · · · · · · |

4. If there are multiple locations where you can meet be sure to pick the one that works best for you, and then pick a time from the available time slots.

| All Filters Start Over                            |                   |    |       | S        | Start Over |                                                                                                    |                                                               |
|---------------------------------------------------|-------------------|----|-------|----------|------------|----------------------------------------------------------------------------------------------------|---------------------------------------------------------------|
| Select the Area or Office you'd like to meet with |                   |    |       |          |            | eet wit                                                                                                    | th 2 Locations                                                |
| A                                                 | Academic Advising |    |       |          |            |                                                                                                    | < Thu, Jan 14th >                                             |
| Select to mee                                     | t abou            | t  | major | /minor   | r/progr    | am yo                                                                                                    | u'd like CLAS Advising (Allendale)<br>Drop-In Times Available |
| <                                                 | January 2021 14   |    |       | 14<br>Fr |            | 1.00-1.30 AM (130-200 AM (200-230 AM (230-300 AM (300-330 AM (330-400 AM (400-430 AM (430-430 AM (530-500 AM (530-500 AM (530-600 AM (630-700 AM (730-730 AM (730-730) AM (730-730) AM (730-730 |                                                               |
| Su                                                | Мо                | TU | vve   | Th       | Fr<br>1    | 2                                                                                                    | 800-830 AM                                                    |
| 3                                                 | 4                 | 5  | 6     | 7        | 8          | 9                                                                                                    | Show more 🗸                                                   |
| 10                                                | 11                | 12 | 13    | 14<br>•  | 15         | 16                                                                                                    | CLAS Advising (Video)                                         |
| 17                                                | 18                | 19 | 20    | 21       | 22         | 23                                                                                                    | Drop-In Times Available                                       |
| 24                                                | 25                | 26 | 27    | 28       | 29         | 30                                                                                                    | MM 1 Person All times listed are in local browser timezon     |

5. Before your appointment is booked you must review the information. Add any additional comments to the staff, and make sure to click Confirm Appointment. If you want to make changes or pick a different time click "Go Back".

| < Go Back   Dashboard                                                  |                                                                              |
|------------------------------------------------------------------------|------------------------------------------------------------------------------|
| Review Appoint Int Details and Confirm                                 |                                                                              |
| Select the Area or Office you'd like to meet with<br>Academic Advising | Select the reason or major/minor/program you'd like to meet about<br>History |
| Date<br>01/14/2021                                                     | Time<br>1:00 AM - 1:30 AM                                                    |
| Location<br>CLAS Advising (Allendale)                                  |                                                                              |
| Staff                                                                  |                                                                              |
| Would you like to share anything else?                                 |                                                                              |
| Add your comments here                                                 |                                                                              |
| C Email Reminder                                                       |                                                                              |
| Reminder will be sent to przybytl@gvsu.edu                             |                                                                              |
| Text Message Reminder                                                  |                                                                              |
| Phone Number for Text Reminder Schedule                                |                                                                              |

6. Once you've clicked Confirm Appointment you should get an email confirmation of the appointment being booked and you're all set!